## **UIS Java Applet Issue Resolution**

*July 22, 2019*

UIS users might be experiencing issues when using some functions of the UIS. This issue is related to a recent Java Applet update, and is mostly affecting computer terminals running Windows 8.1 and above. A screenshot of the error is shown below:

In order to access this application, you must install the J2SE Plugin version 1.6.0 27. To install this plugin, click here to download the oaj2se.exe executable. Once the download is complete, double-click the oaj2se.exe file to install the plugin. You will be prompted to restart your browser when the installation is complete.

Copyright ©1998, 2016, Oracle and/or its affiliates. All rights reserved.

Please follow the steps below to resolve this issue:

- 1. On Firefox Browser, type **about:addons**
- 2. Select **Plugins tab**
- 3. Change the Java(TM) Platform SE8 to **Always Activate**.

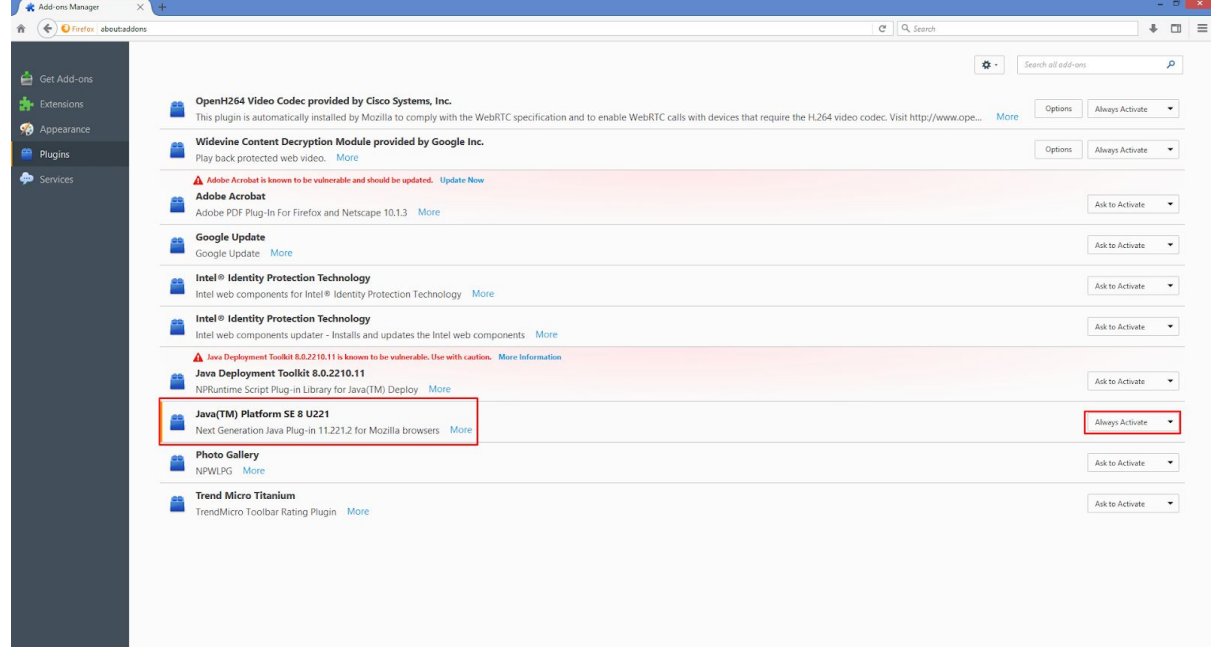

For additional assistance, please contact Helpdesk via email: [helpdesk@up.edu.ph](mailto:helpdesk@up.edu.ph), or via telephone: (02) 376 3100/3101. Phone lines are open from 8:00am to 5:00pm.